# **BASICS INSTAGRAM**

**In diesem Guide werden Dir die ERSTEN SCHRITTE sowie ein paar Tipps erklärt. Damit auch du bald einen professionellen Instagram Account betreibst.**

> Instagram ist eine Social Media Plattform zum Foto- und Video-Sharing, die sich besonders großer Beliebtheit erfreut. Weltweit hat die zum Konzern Meta gehörige App um die zwei Milliarden Nutzer, davon alleine in Deutschland knapp 32 Millionen. Besonders beliebt ist es bei Nutzern im Alter von 16-29 Jahren.

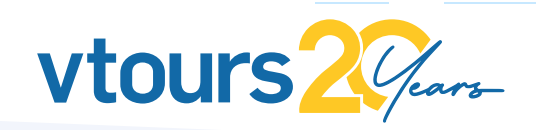

# **INHALTS-VERZEICHNIS**

- APP INSTALLIEREN
- REGISTRIEREN
- STARTSEITE
- EXPLORE SEITE
- BEITRAG POSTEN
- REELS
- DEIN PROFIL
- MIT POSTS VON ANDEREN INTERAGIEREN
- **INSIGHTS SEITE**
- ALGORITHMUS
- HOW TO MAKE THE ALGORITHMUS LOVE YOU
- **META BUSINESS SUITE**
- APP EMPFEHLUNGEN
- CAPCUT BASICS

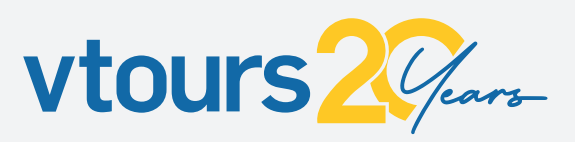

### **APP INSTALLIEREN**

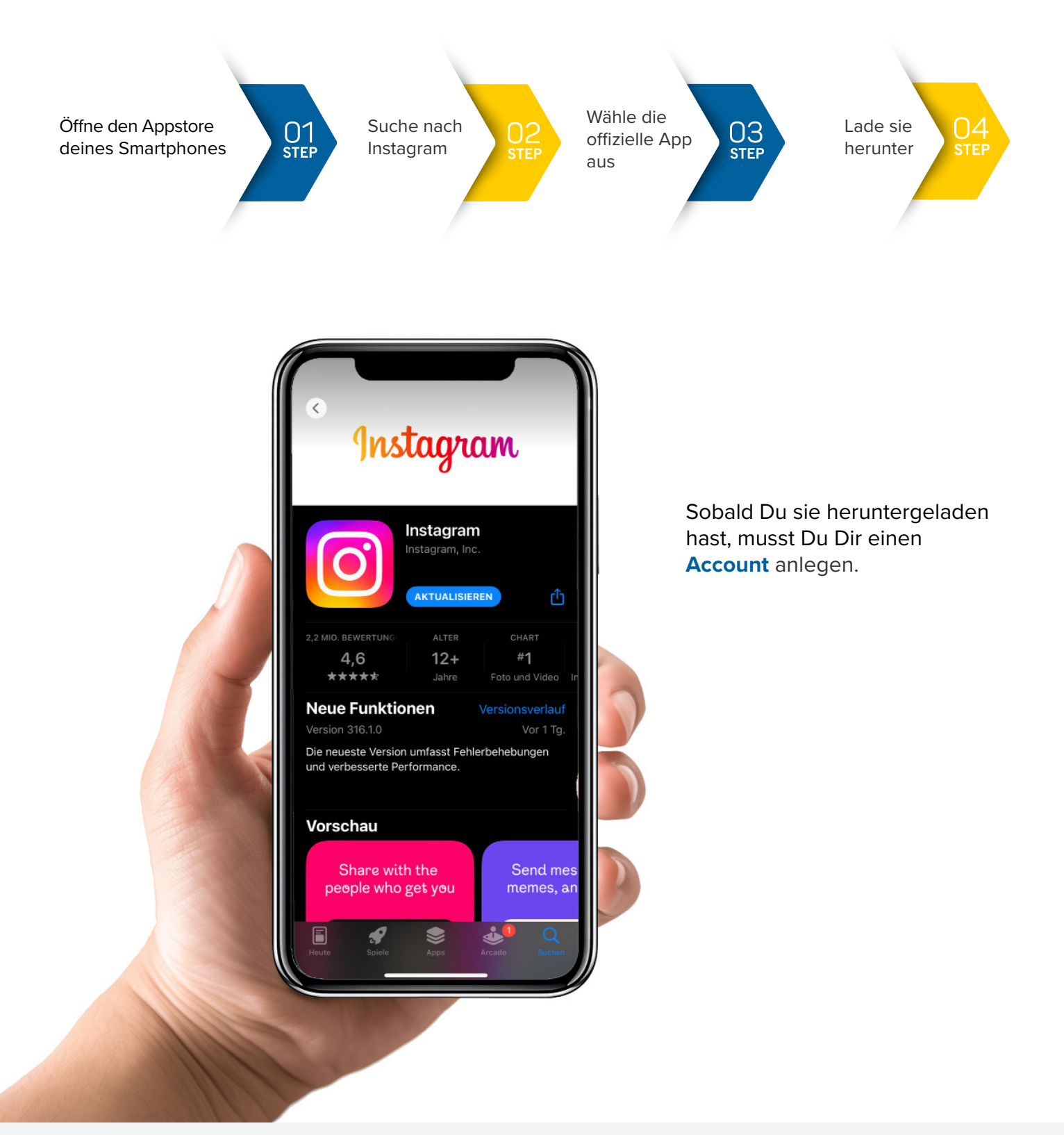

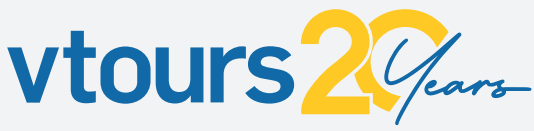

## **REGISTRIEREN STEP BY STEP**

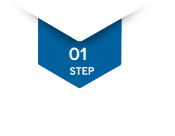

Heruntergeladene App öffnen und auf "Registrieren" klicken

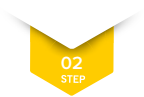

Wähle, ob Du Dein Facebook Profil verknüpfen möchtest

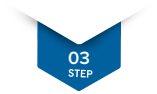

Alternativ mit E-Mail/Telefonnummer, vollständiger Name, aussagekräftiger Benutzername und Passwort registrieren

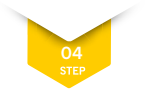

Profilbild (im Optimalfall mit Logo) hinzufügen

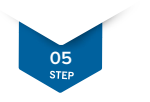

Los gehts!

#### **Wie man ein BUSINESS-PROFIL erstellt und warum ist es sinnvoll ist**

#### **Mit diesen 5 Schritten wird ein Instagram Unternehmensprofil erstellt**

**Schritt 1:** Bestehendes Instagram Profil mit min. 100 Followern öffnen

**Schritt 2:** Auf "Profil bearbeiten" gehen

**Schritt 3:** Zu professionellem Konto wechseln

**Schritt 4:** Unternehmenskategorie wählen

**Schritt 5:** Vorteile eines Unternehmenskontos genießen!

Wer sein Unternehmen auf Instagram erfolgreich darstellen will, der sollte sich auf jeden Fall auf einen **öffentlichen** Instagram Business Account anlegen.

Mit einem professionellen Instagram-Konto kannst du Beiträge unkompliziert bewerben, Budget und Zielgruppe definieren und auf eine schnelle Performance- und Zielgruppenanalyse in den Insights zugreifen. Die einfachste und schnellste Art, um neue Kunden und Zielgruppen anzusprechen.

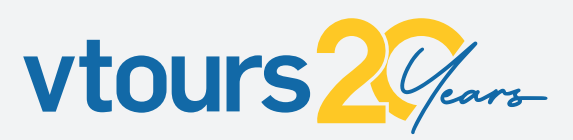

## **FUNKTIONEN STARTSEITE**

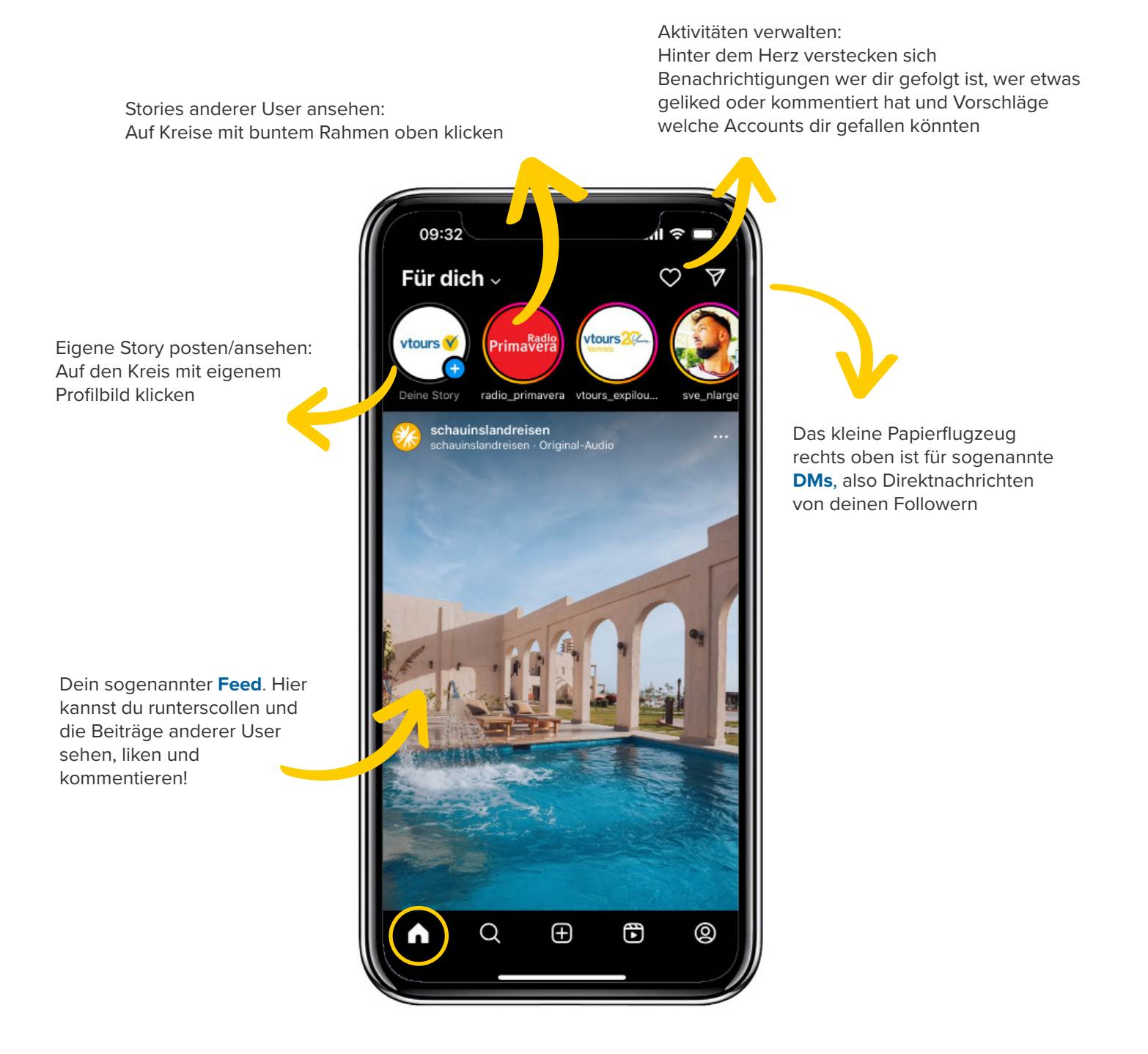

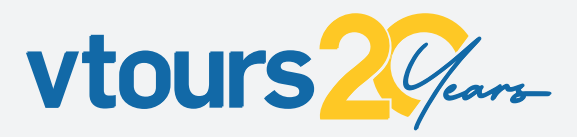

### **EXPLORE SEITE FUNKTIONEN**

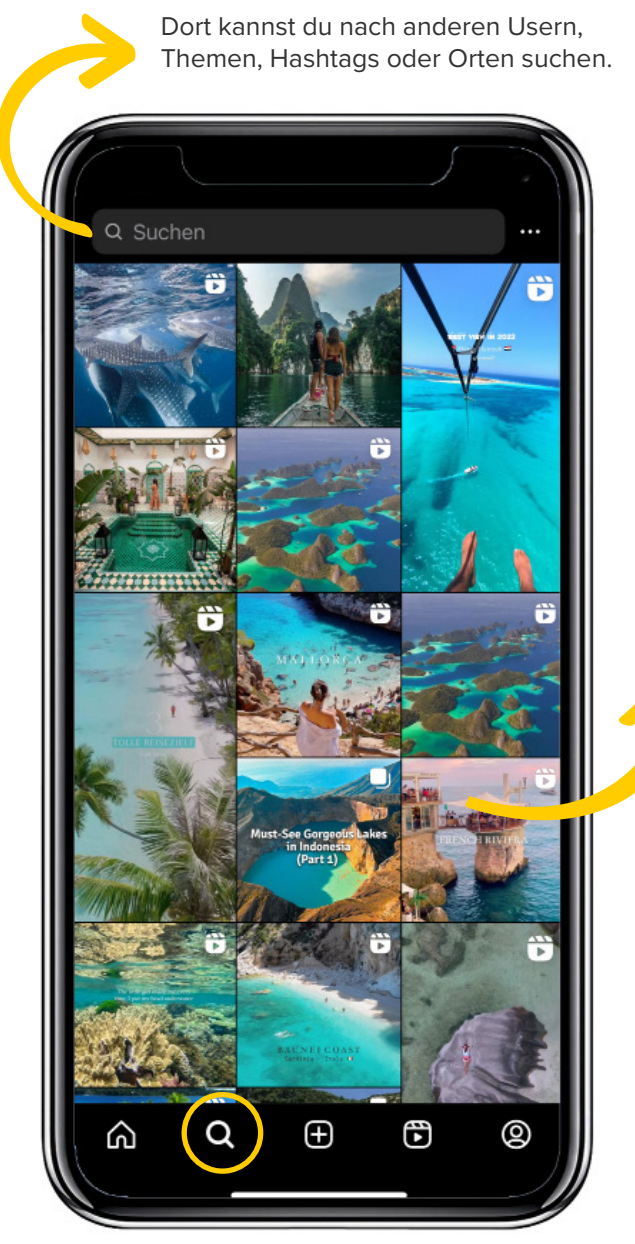

Der **Explorer Screen** zeigt dir, was dich interessiert und was gerade angesagt ist. Die Auswahl wird anhand deines Such- und Interaktionsverhaltens erstellt.

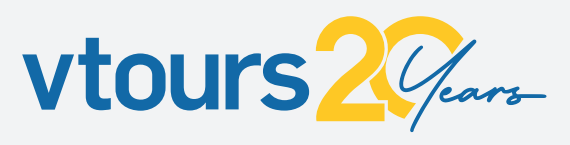

### **FUNKTIONEN BEITRAG POSTEN +**

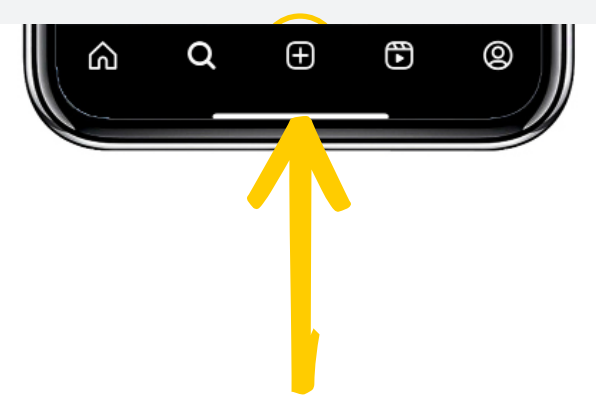

Hinter dem Zeichen versteckt sich die Funktion "Neuer Beitrag". Dort können Inhalte zum Posten erstellt werden.

Zunächst wirst du hier gefragt welche Art von Beitrag zu posten möchtest: Story, Reel, Beitrag oder ein Live.

Du kannst Inhalte direkt aus der Galerie teilen oder Neue aufnehmen.

deinen Beitrag legen.

Mittlerweile kann sogar bei Bildern Musik hinterlegt werden.

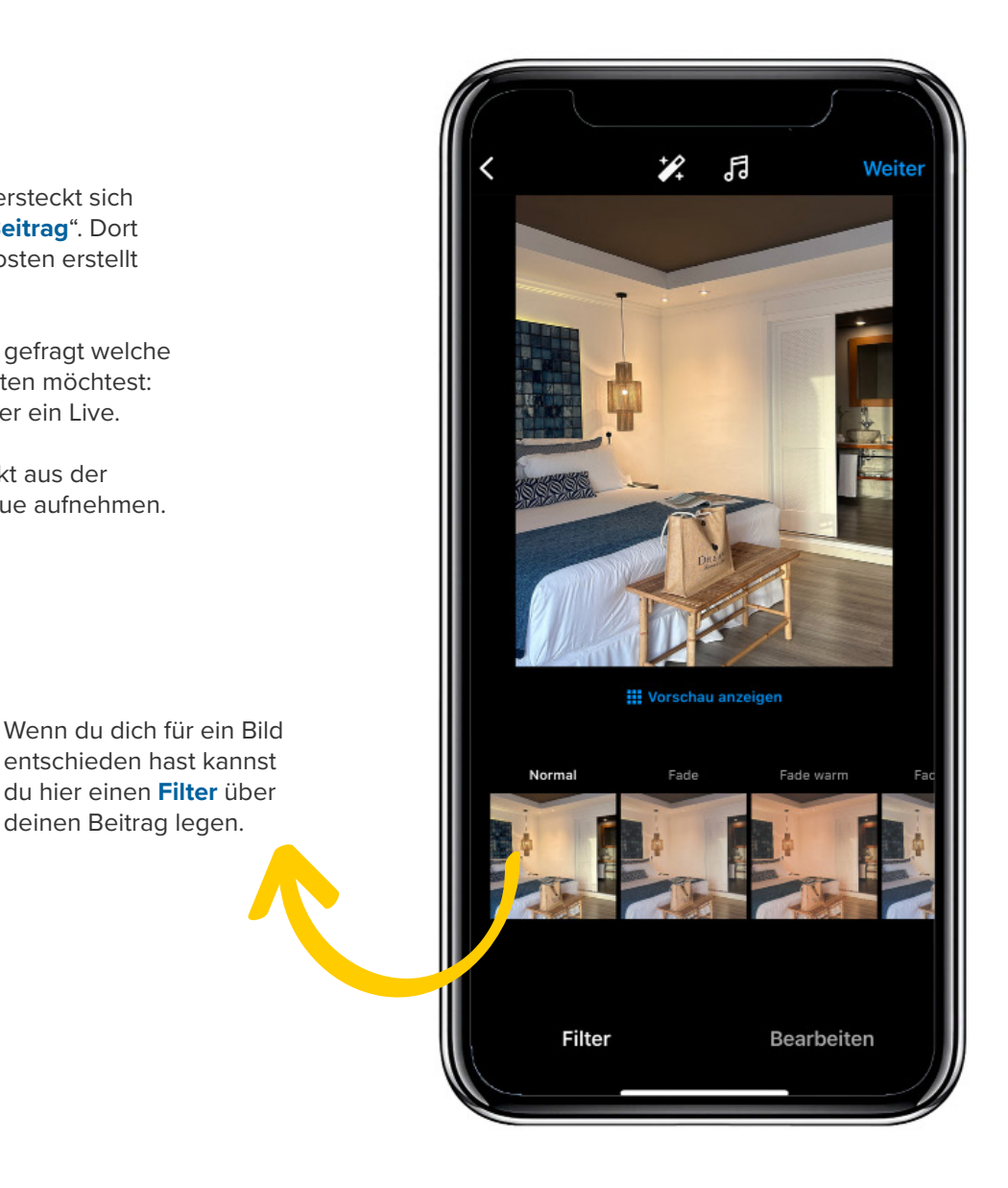

Auch andere Bildelemente wie z.B. Helligkeit, Kontrast oder Ausrichtung können hier angepasst werden.

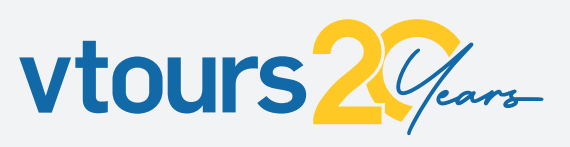

### **FUNKTIONEN BEITRAG POSTEN +**

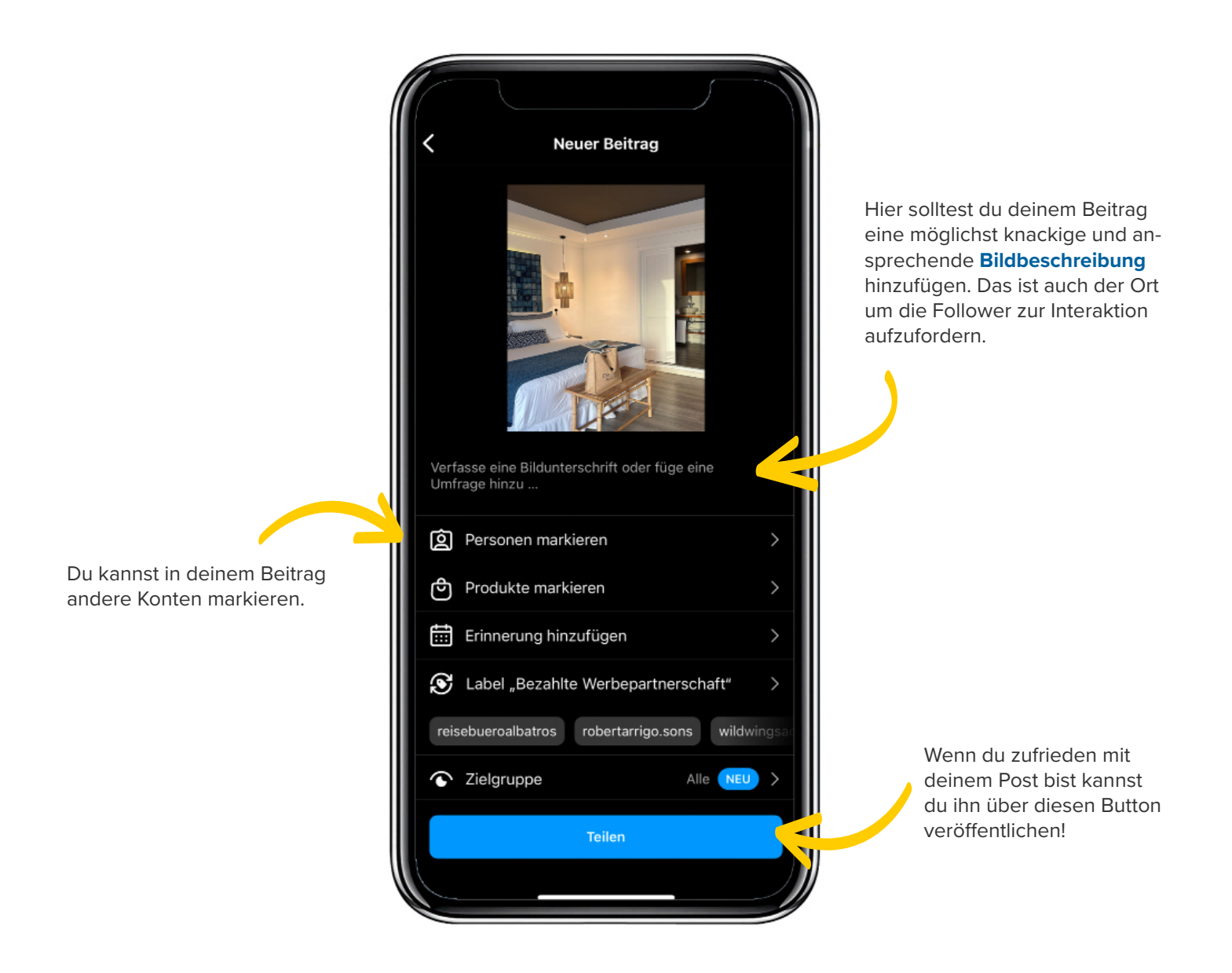

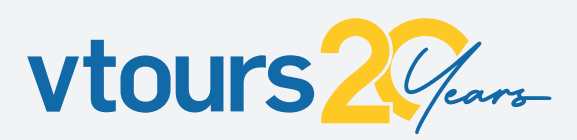

### **REELS FUNKTIONEN**

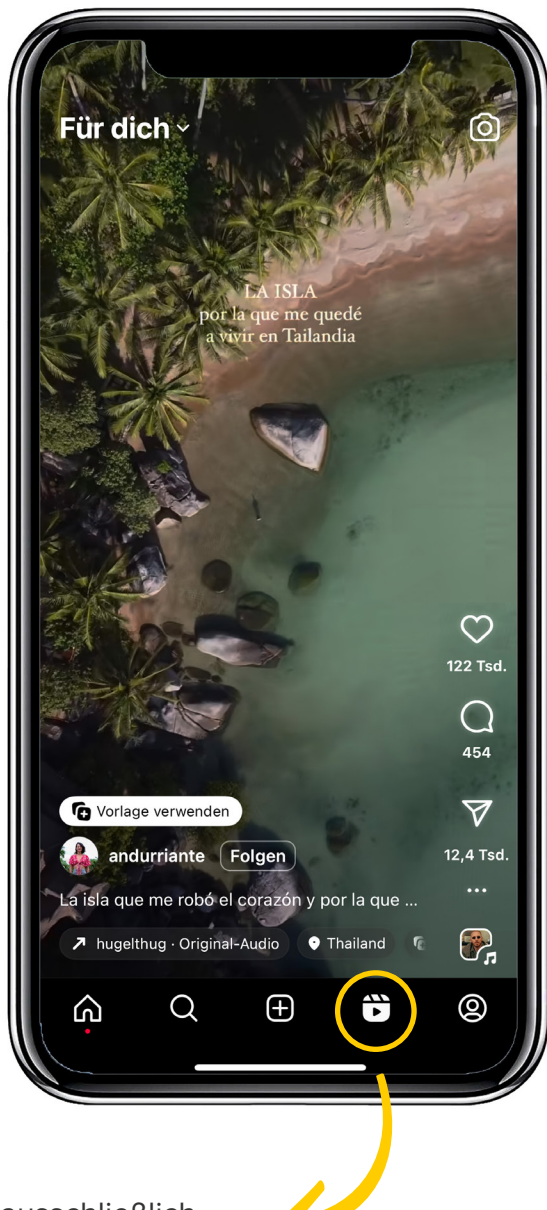

Unter diesem Reiter findest du ausschließlich **Reels** die deinem Geschmack entsprechen. Im Prinzip ist es wie die Startseite, jedoch ausschließlich mit Videos.

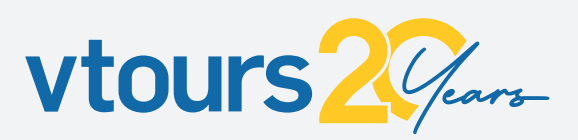

### **DEIN PROFIL FUNKTIONEN\***

\* die genannten Funktionen können sich von denen eines persönlichen Kontos unterscheiden.

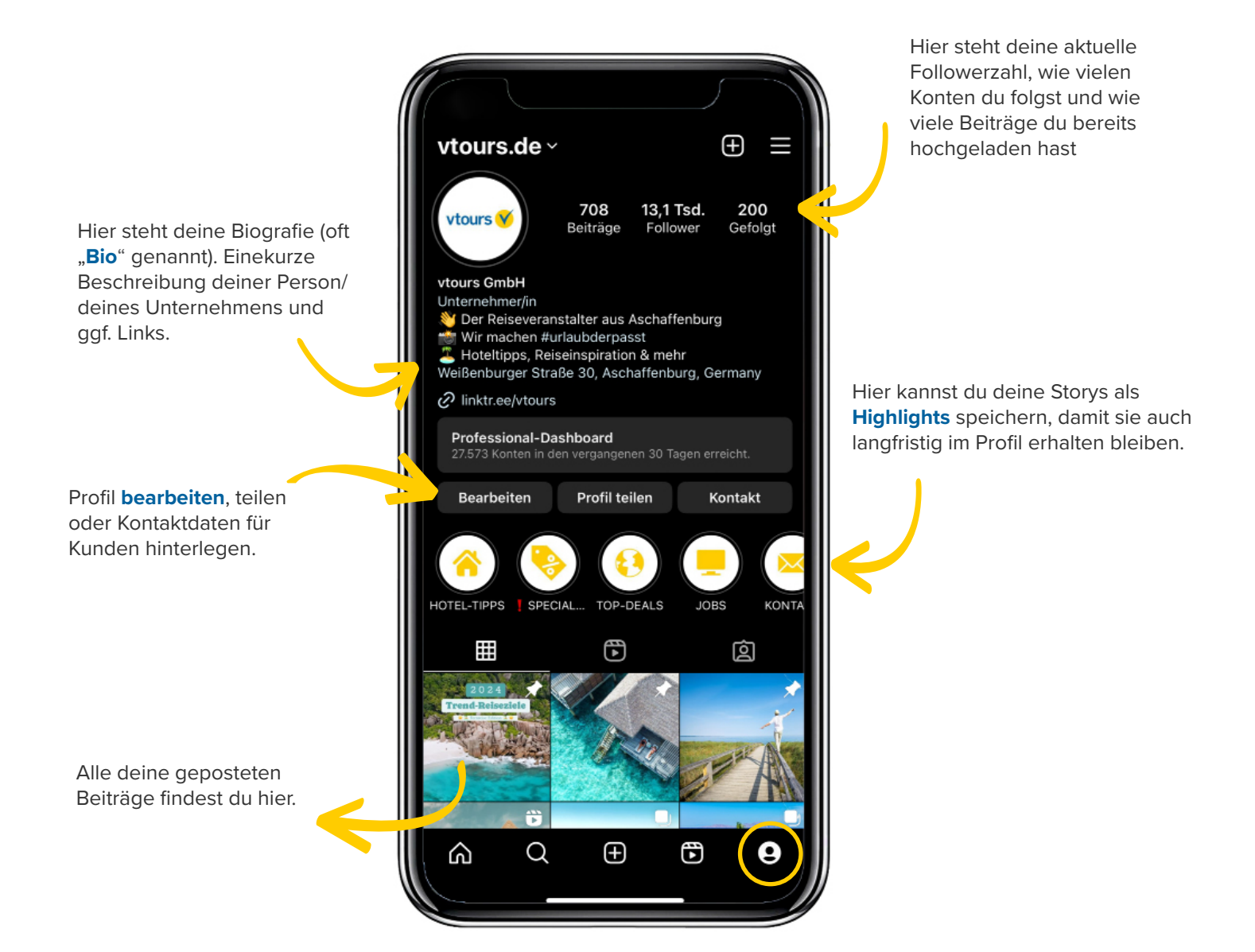

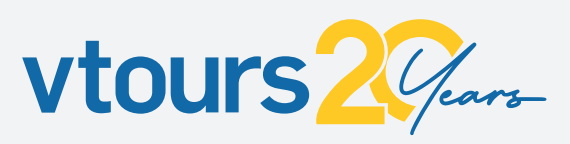

### **MIT POSTS VON ANDEREN INTERAGIEREN**

Social Media ist für den Austausch gedacht. Interaktion in jeglicher Art ist wichtig, damit dein Profil als relevant eingestuft wird!

Wenn du durch deinen Newsfeed scrollst oder dir die Stories von anderen ansiehst, wirst du bei den meisten Beiträgen diese **drei Icons** sehen:

#### **#HASHTAGS**

Alle Beiträge die auf einer Plattform mit dem gleichen Hashtag versehen werden werden in einem "Themenspeicher" gespeichert. Klickt man auf einen Hashtag werden alle Beiträge die den gleichen Hashtag besitzen angezeigt.

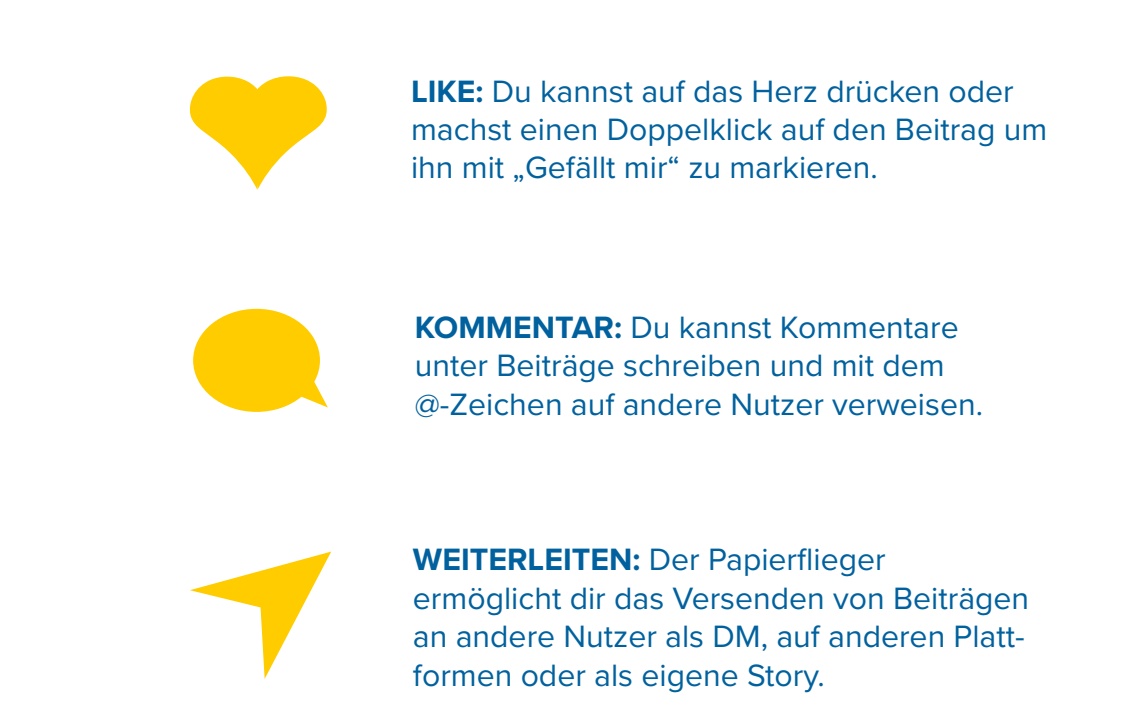

#### **@VERLINKUNG**

Wenn du einen Account in einem Kommentar mit einem @-Zeichen erwähnst, sieht er das. Um eine Antwort zu bekommen, muss ebenfalls dein Accountname genannt werden. Mit der "Antworten"-Schaltfläche passiert das automatisch.

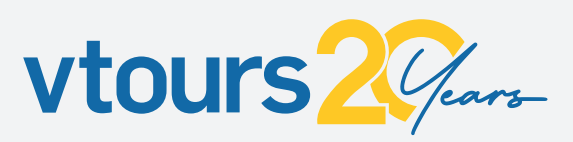

## **INSIGHTS SEITE**

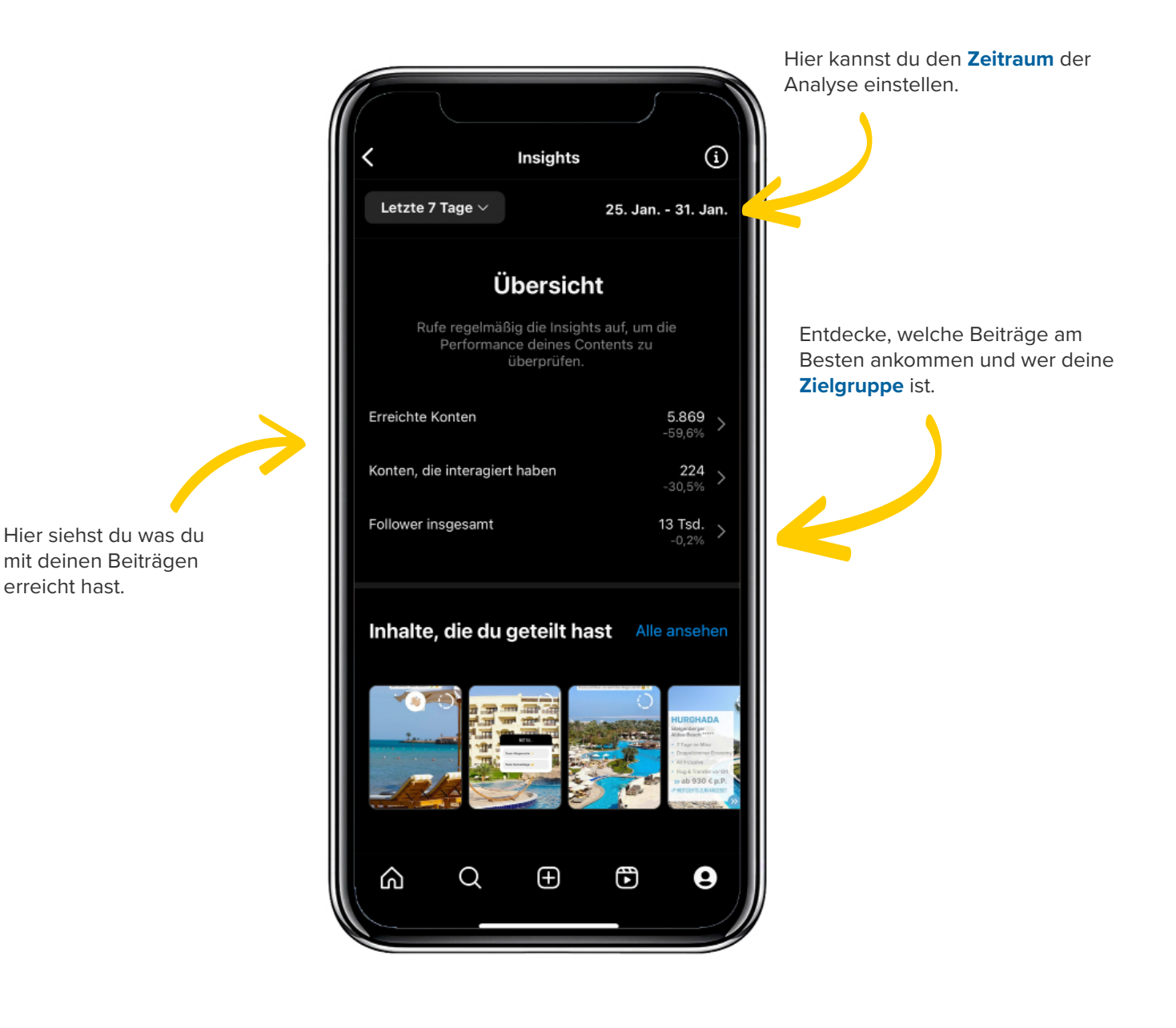

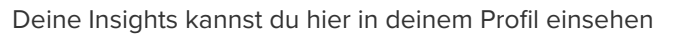

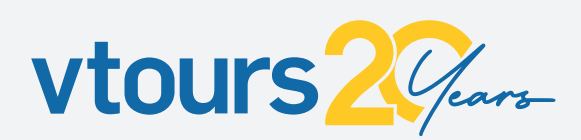

vtours.de ~

 $\oplus$ 

## **ALGORITHMUS**

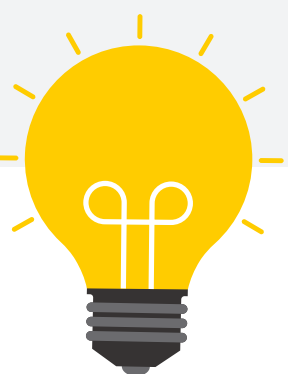

#### **WAS IST ÜBERHAUPT EIN ALGORITHMUS?**

Es ist ein System bzw. sind es Systeme, die anhand von gesammelten Daten ganz automatisch entscheiden, was wir angezeigt bekommen und was nicht. Die Idee dahinter ist, dass uns genau die Inhalte angezeigt werden, die uns am meisten interessieren. Auf den verschiedenen Social Media Plattformen gibt es mehrere Algorithmen, die auch jeweils andere Funktionen haben.

**WICHTIG:** Es ist nicht einfach herauszufinden, wie ein Algorithmus tickt! Außerdem werden sie auch regelmäßig aktualisiert.

#### **WARUM IST DER ALGORITHMUS NUN SINNVOLL?**

Er soll sicherstellen, dass wir auch wirklich nur die Inhalte angezeigt bekommen, die für uns interessant sind. Ziel ist es hierbei auch, dass man sich dadurch auch länger auf der jeweiligen Plattform aufhält und Content konsumiert. Ein besseres Kundenerlebnis steht folglich auch an oberer Stelle. Umso bessere Inhalte uns angezeigt werden (aufgrund von Interessen), umso wohler fühlen wir uns auf der Plattform und nutzen sie öfter/regelmäßiger.

#### **WAS KANN DEN ALGORITHMUS TRIGGERN?**

Kurz und knapp! Es ist schwer herauszufinden. Wenn man einmal dahinter gestiegen ist, was gut ankommt, viel Reichweite bringt, so ändert sich der Algorithmus meist wieder. Daher immer die Augen aufhalten und z.B. auch Trends beobachten.

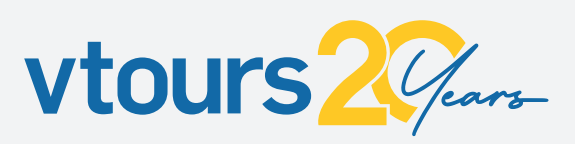

### **HOW TO MAKE THE ALGORITHMUS LOVE YOU**

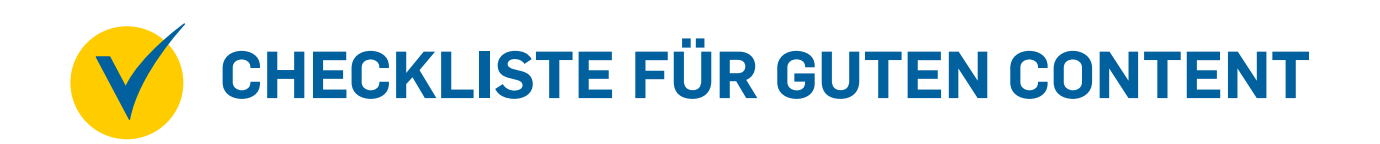

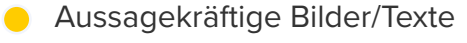

- **Qualitativ guter Content**
- **O** "uniquer", eigener Content
- **C** Plattformeigene Sounds verwenden (aber nur die, die du urheberrechtlich auch verwenden darfst!)
- Bei Videos: in den ersten 3 Sekunden Hook einbauen (danach ist die Absprungrate am höchsten)
- Beschreibung: bis zu 50 Zeichen, mit Emojis aufgelockert und wenige passende Hashtags
	- Sollte Nutzern relevante Informationen liefern
- **Regelmäßiges Posten**

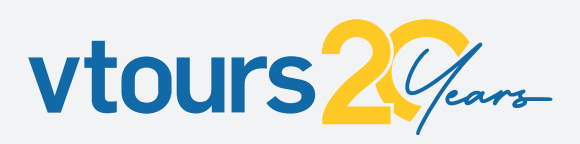

### **META BUSINESS SUITE**

Alle wichtigen Funktionen der Meta-Plattformen **Instagram** und **Facebook** sind hier an einem Ort. Die Meta Business Suite ist ein plattformeigenes Tool für Social Media Management. Sowohl am Desktop als auch mobil lassen sich hier die Profile und die Messenger der beiden Plattformen an einem Ort verwalten.

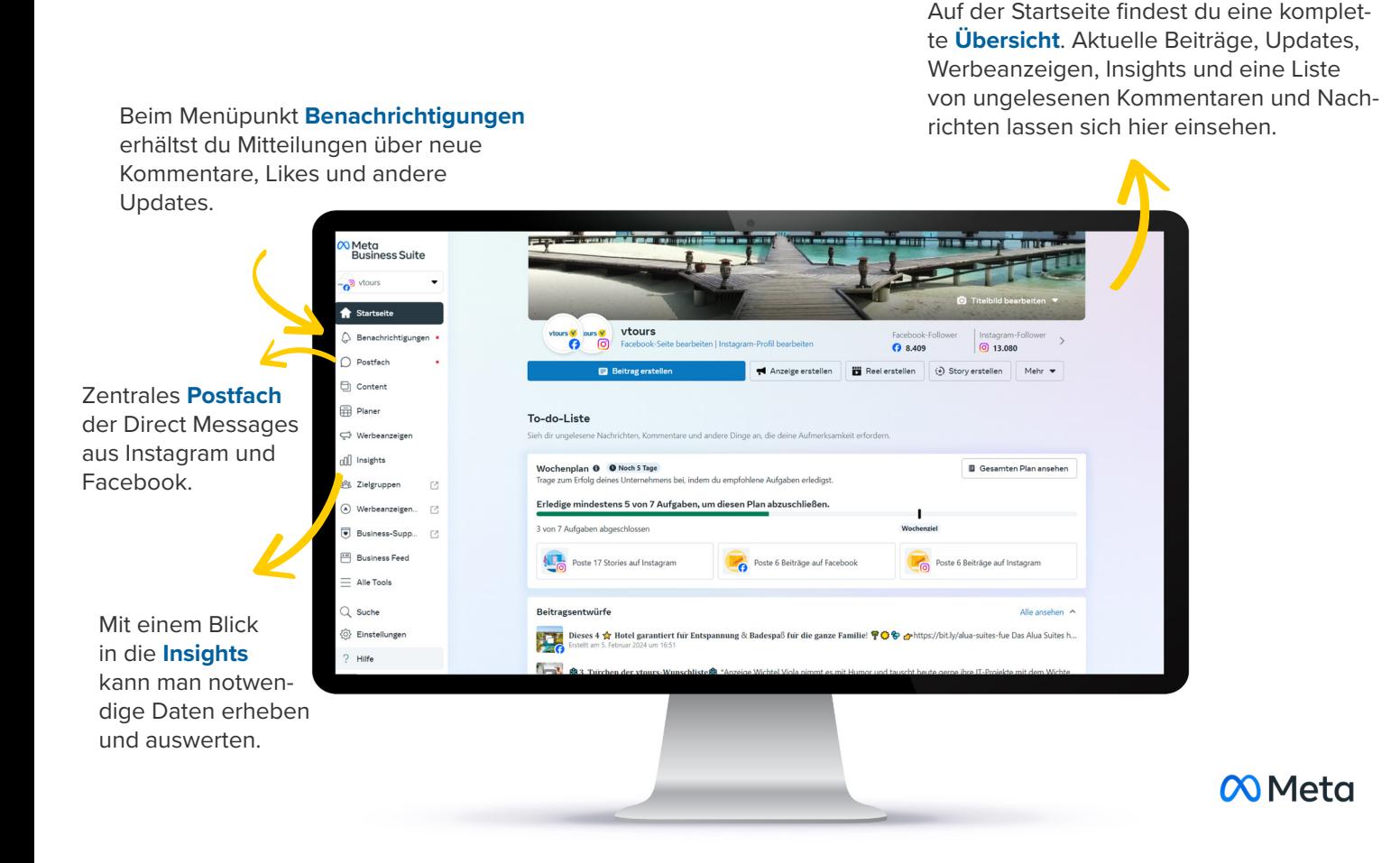

#### **WEITERE FUNKTIONEN**

**CONTENT –** gepostete Beiträge analysieren und vergleichen **PLANER –** Beiträge und Stories erstellen, planen und veröffentlichen **WERBEANZEIGEN –** Anzeigen schalten und verwalten und vieles mehr...

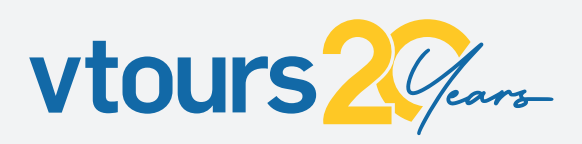

### **APP EMPFEHLUNGEN**

#### **CONTENT BEABEITUNGSPROGRAMME**

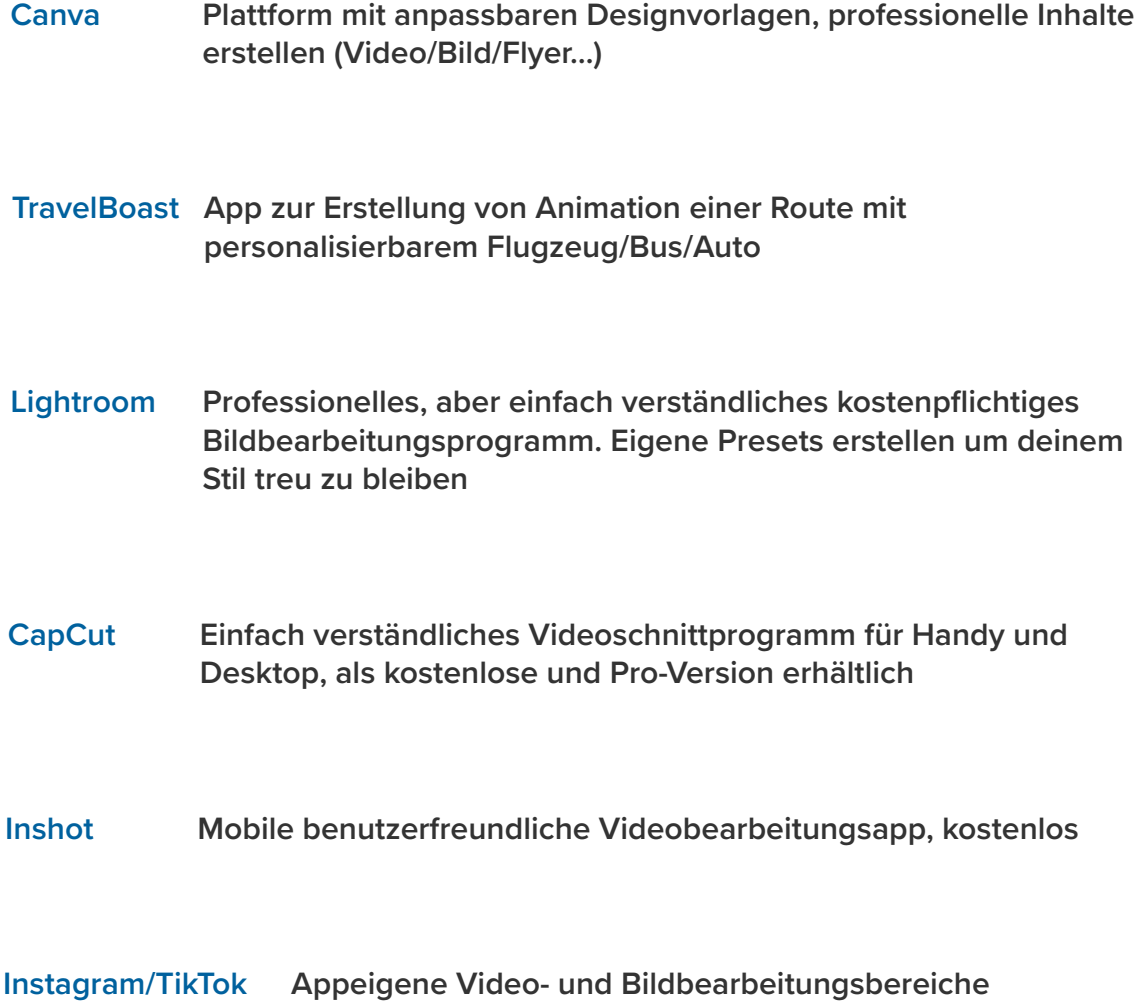

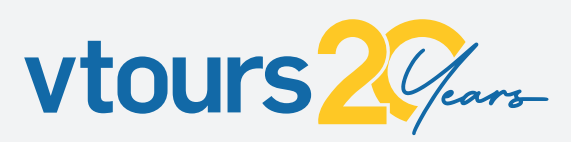

# **CAPCUT BASICS**

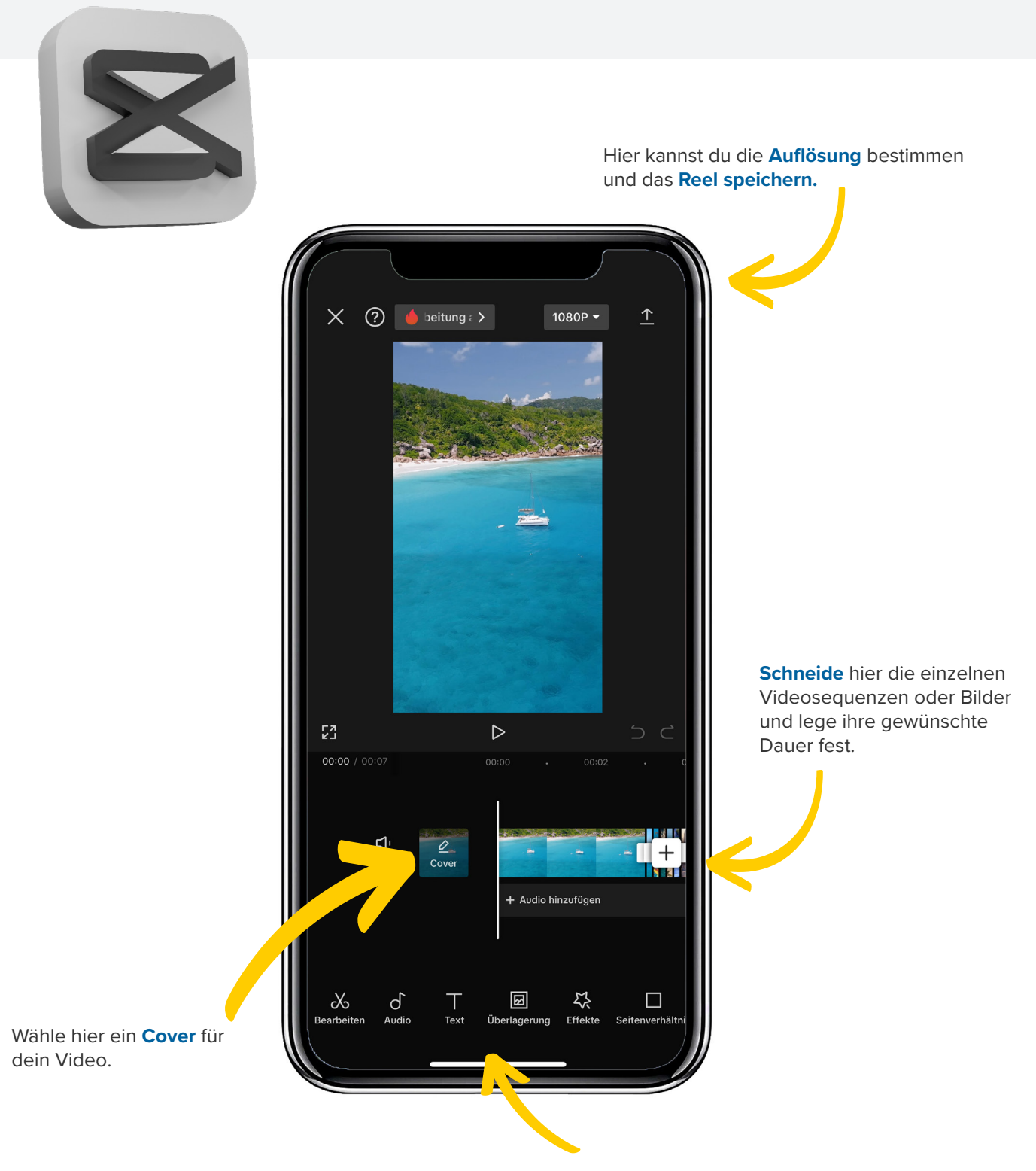

Füge hier **Text, Audio/Musik** oder **Übergänge** hinzu.

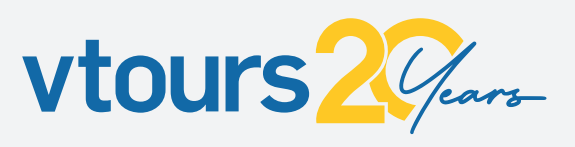